## Verizon Wireless

## How to enroll in the WELS discount or validate your employment

## Choose an Option Below to Get Started:

Discounts apply to eligible plans and features. Prepaid service is not eligible for discounts through this program. Discount program and amounts are subject to change and may be modified or discontinued at any time.

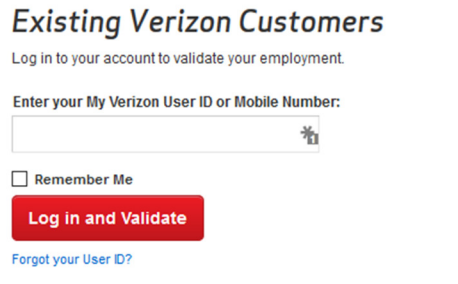

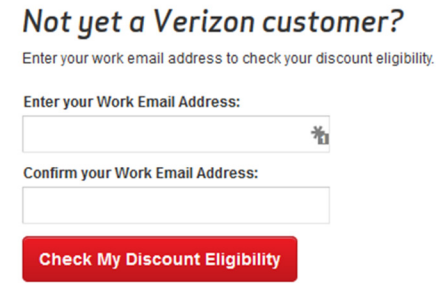

Go to the Verizon Employee Discount Page at www.verizonwireless.com/renewdiscount.

- Fill out the information in the empty fields with the current WELS employee Verizon account information. (The current Verizon account must be held by the WELS employee.)
- If you do not have a wels.net e-mail address, please use the following format for the e-mail address: verizonfirstnamelastname@gapps.wels.net
- For instance, if your name is John Smith you would enter the e-mail address: verizonjohnsmith@gapps.wels.net
- Review your information and click "continue."
- Accept the terms on the following page and click "continue."
- You will see a congratulations notice on the next screen if you have successfully set up your discount. The discount e-mail will actually be received and confirmed by ShopWELS. So . . .
- Once you've completed the registration process and if you don't already have a My Verizon account set up, go to My Verizon and set up an account with your personal e-mail address to receive an extra 3% discount. If you are new to Verizon wait a week to register on the My Verizon site to ensure you are in the system. (Wait a week after you've registered on My Verizon to log back into My Verizon to see that the discount has been applied.)

If you have any questions, please contact Jason Lindauer, Senior Manager of Accounts at 262-227-1010 or by e-mail: jason.lindauer@verizonwireless.com.